# **EVOLVEO Sigma T2**

[www.evolveo.com](http://www.evolveo.com/)

## $CZ$

#### **Vážený zákazníku, děkujeme, že jste si vybral EVOLVEO Sigma T2. Věříme, že Vám přinese spoustu zábavy a spokojenosti.**

#### **Upozornění**

1. Postupujte podle tohoto manuálu, jinak zařízení nemusí správně fungovat. Nesprávné používání může způsobit nestabilitu nebo kolaps operačního systému

2. Napájecí možnosti USB portu jsou omezené. Při používání televizního tuneru pro USB odpojte všechna ostatní USB zařízení. Pokud po připojení USB TV tuneru hlásí operační systém, že zařízení nebylo rozpoznáno, odpojte prosím všechna ostatní USB zařízení a zkuste tuner znovu připojit, nejlépe do jiného USBportu.

3. Upozorňujeme, že každé USB zařízení má unikátní ID. Pokud tedy zapojíte USB TV tuner do jiného portu, než pro který jste jej původně nainstalovali, dojde k automatické reinstalaci ovladače. Postupujte podle pokynů, aby proběhla v pořádku. K těmto situacím může dojít též při použití USB rozbočovače.

4. Pozemní digitální vysílání je ovlivňováno profilem terénu, budovami a počasím. To může v daném místě způsobit nižší kvalitu příjmu. Proto pro příjem uvnitř budov velmi doporučujeme použití domovních antén.

**Systémové požadavky (sledování a nahrávání DVB-T):** Windows 7,8,8.1,10, Pentium IV 2.0 GHz a vyšší, operační paměť 2GB, grafická karta s podporou Microsoft DirectX a vyšší nebo minimálně 16 MB paměti, zvuková karta, jeden USB 2.0 port

**Systémové požadavky (sledování a nahrávání DVB-T2):** Windows 7,8,8.1,10, Intel i5 3GHz a vyšší/ AMD FX 4350 4,2GHZ a vyšší, operační paměť 4GB, grafická karta s podporou Microsoft DirectX, zvuková karta, USB 2.0 port

#### **Instalace hardware a driverů**

- sejměte krytku USB a zapojte přijímač do jakéhokoliv volného portu USB v počítači nebo notebooku
- počítač bude detekovat nový hardware, nainstaluje jej
- poté si můžete správnost instalace oveřit ve Windows > Správce zařízení > Řadiče zvuku, videa a her, kde byz měl být detekován jako "DVB-T/T2/C USB Stick"
- pokud nebudou nalezeny ovladače na internetu, stáhněte a nainstalujte siovladače:

#### **[ftp://ftp.evolveo.com/dvb](ftp://ftp.evolveo.com/dvb-t2/windows-usb-pc-tuner/sigma-t2/software-with-drivers/totaltv-player/)-t2/windows-usb-pc-tuner/sigma-t2/software-with[drivers/totaltv](ftp://ftp.evolveo.com/dvb-t2/windows-usb-pc-tuner/sigma-t2/software-with-drivers/totaltv-player/)-player/**

- stáhněte a rozbalte soubor TotalTV Player
- spusťte soubor TV Card.exe a zobrazí se tento dialog

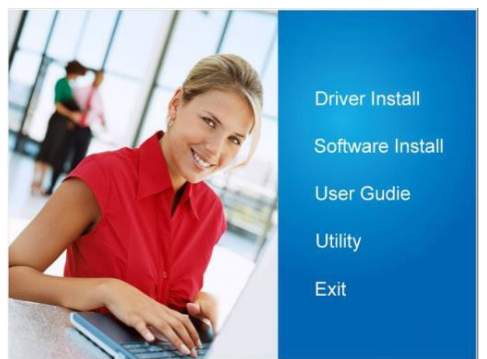

klikněte na volbu "Driver Install", poté klikněte na všechny tlačítka "Next"

úspěšná instalace bude oznámena tímto dialogem:

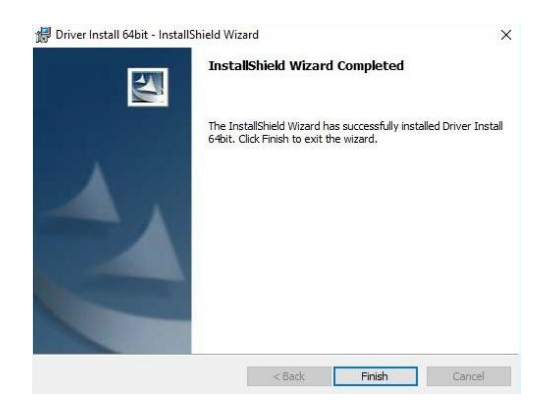

- klikněte na tlačítko "Finish"
- připojte DVB-T anténu do USBtuneru

#### **Instalace software Total TV Player**

- v hlavním okně klikněte na volbu "Software Install"
- zvolte zemi, kde budete ladit kanály, dále klikněte na řádek "DVB-T/T2/C USB stick"

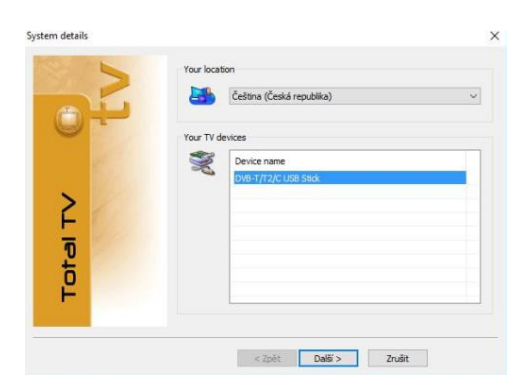

poté klikněte na tlačítko "Další >"

• Zadejte vaše jméno a email (není podmínkou)

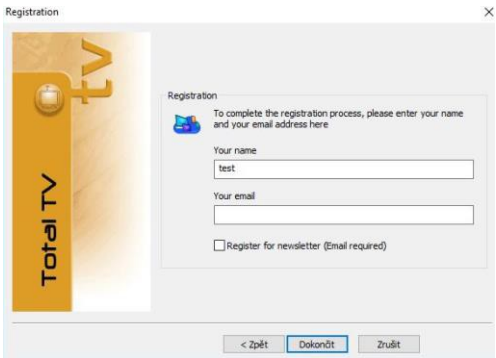

a klikněte na tlačítko "Dokončit".

jako typ vaší instalace zvolte "Complete"

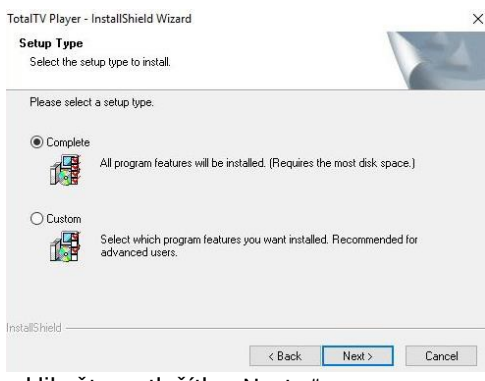

a klikněte na tlačítko "Next >".

• úspěšná instalace TotalTV Playeru bude oznámena tímto dialogem

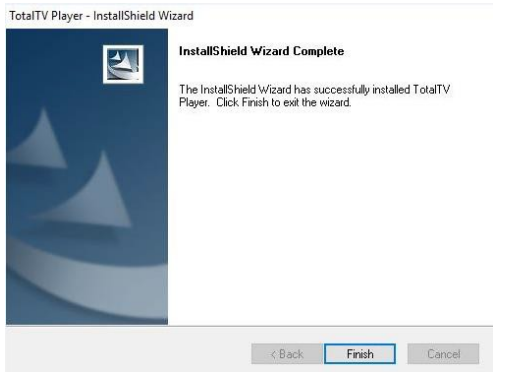

#### **Nastavení TotalTV Player a první naladění televizních kanálů**

- pro spuštění TotalTV Playeru klikněte 2x na jeho ikonu na ploše Windows
- v tomto okně zvolte tlačítko "Setup" (vpravo dole)

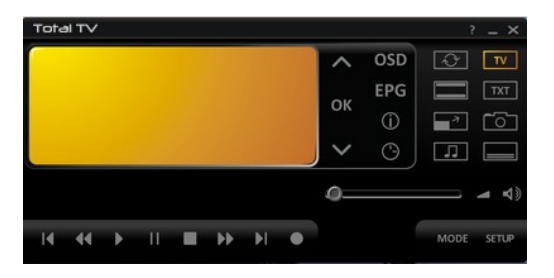

• v záložce "Uživatelské prostředí" si vyberte jazyk, ve kterém bude zobrazováno uživatelské prostředí programu

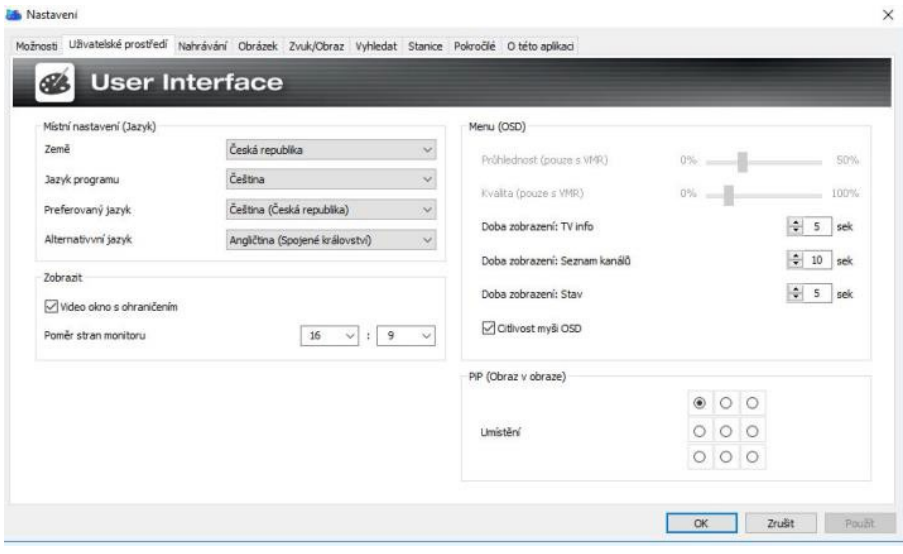

#### **Nastavení zvuku a obrazu**

- záložka "Zvuk/Obraz"
- nastavte **přesně stejné hodnoty** jako na obrázku:

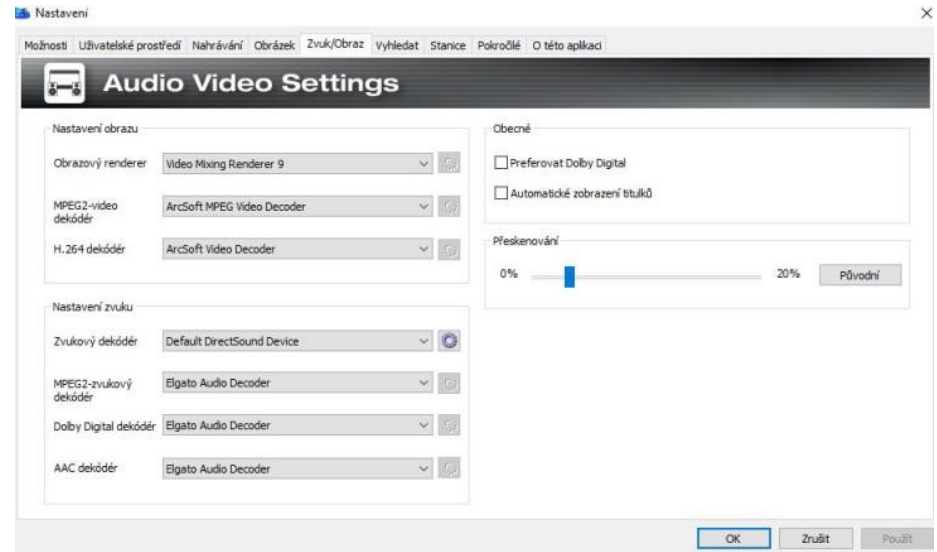

## **Pokud nenastavíte výše uvedené hodnoty, tuner NEBUDE přijímat DVB-T2 vysílání!**

- záložce "Vyhledat" vyberte "Region Czech Republic"
- klikněte na tlačítko "Vyhledat"
- příjímač spustí Automatické ladění dostupných televizních a rádiových kanálů

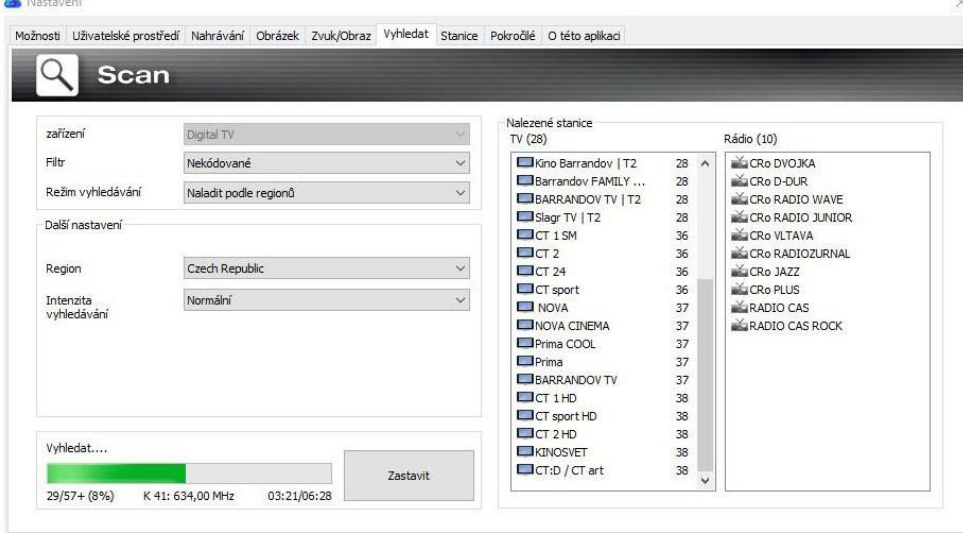

Po dokončení ladění je nutné upravit "Jméno" u naladěných DVB-T2 televizních kanálů pro jejich správné zobrazení v "Seznamu TV stanic":

- klikněte do řádku s DVB-T2 televizní stanicí (např. "Kino Barrandov **I** T2")
- tento řádek se označí modře

**Barriotto Commercial** 

- klikněte ještě jednou a následně můžete stanici přejmenovat.
- smažte svislou čáru "I " (mezi názvem stanice "Kino Barrandov" a "T2")
- klikněte na klávesu "Enter"

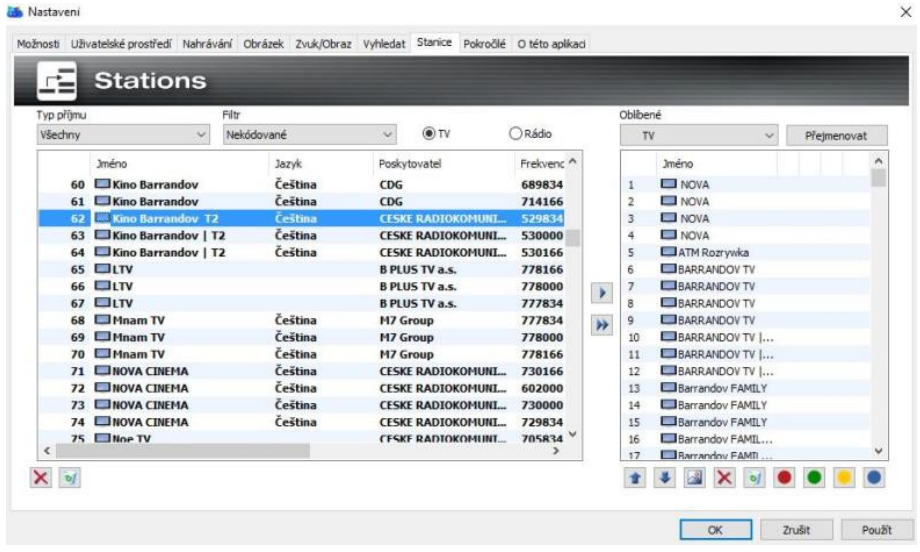

Správné zobrazení názvu DVB-T2 stanice v "Seznamu TV stanic":

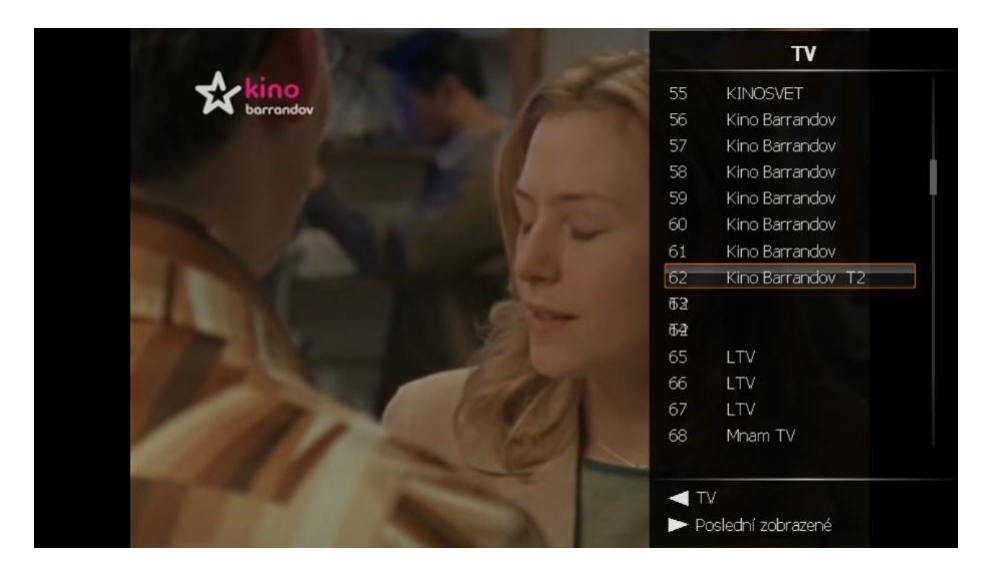

nabídku dalších funkcí programu "TotalTV Player" zobrazíte kliknutím pravým tlačítkem počítačové myši přímo do okna programu nebo do panelu programu "TotalTV Player"

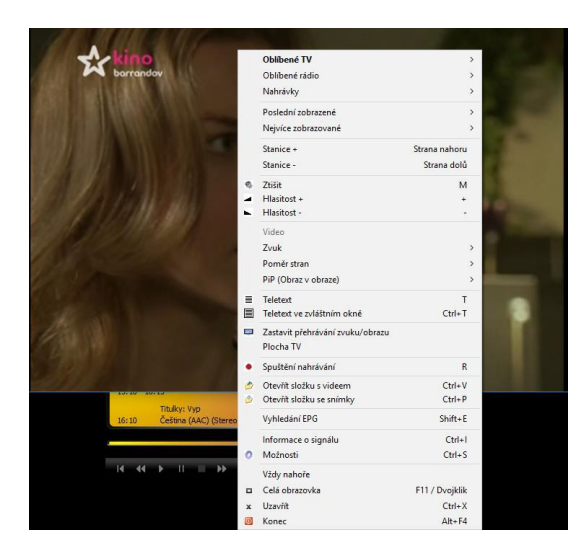

#### **Nejčastější otázky a odpovědi**

#### **Ani po pečlivé kontrole nenaladím žádné DVB-T nebo DVB-T2 kanály**

• ověřte znova, že máte opravdu správně nastaveny parametry pro **Obraz/Zvuk**, viz výše (**Nastavení zvuku a obrazu**) a proveďte nové Automatickéladění

#### **Nemohu naladit žádné DVB-T nebo DVB-T2 kanály při automatickém ladění**

- zkontrolujte, že je vaše oblast pokryta DVB-T/DVB-T2 signálem
- zkontrolujte, že je DVB-T signál dostatečně kvalitní, pokud ano, zkuste přemístit DVB-T/DVB-T2 anténu blíže k oknu a zopakujte automatickéladění
- zkontrolujte, že je vaše DVB-T/DVB-T2 anténa správně zasunuta a upevněna do USB tuneru
- zkontrolujte, jestli jste zvolili správnou zemi vysílání v úvodním nastavení "TotalTV Playeru"
- zkuste připojit DVB-T/DVB-T2 venkovní anténu a zopakujte automatickévyhledávání

#### **Nalezl jsem nějaké DVB-T/DVB-T2 kanály, ale je jich méně než při posledním spuštění program TotalTV Player**

- možná jste pohnul nebo přemístil DVB-T/DVB-T2 anténu
- počasí také ovlivňuje příjem DVB-T/DVB-T2 signálu, např. pokud prší nebo sněží může být snížena citlivost příjmu a kvalita DVB-T/DVB-T2 signálu
- mohlo dojít ve změně na straně operátora, vyzkoušejte opět automatické ladění pro vyhledání DVB-T/DVB-T2 stanic

#### **Při sledování program najednou obraz zčernal nebo "zamrznul"**

• zhoršil se příjem DVB-T/DVB-T2 signálu, viz výše bod2

#### **Obraz se zastavuje nebo je "trhaný"**

• zkontrolujte, že váš počítač splňuje systémové požadavky(viz úvod manuálu)

#### **Funkce PiP (obraz v obraze) mi neumožňuje zobrazit různé kombinace televizních stanic**

• DVB-T2 USB příjímač má jeden tuner tzn. V režimu PiP může zobrazit pouze stanice, které vysílají na stejném multiplexu např. CTsport a CT2, nebo Nova a Nova Cinema. TotalTV Player vždy sám označí, kterou stanici můžete pro funkci PiPvyužít.

#### **V TotalTV Playeru mi v DVBT2 ČT kanály kostičkují**

• Problém může být způsoben nedostatečným HW pro sledování DVBT2 ČT kanálů, které vysílají ve FullHD rozlišení oproti DVBT ČT kanálům, které vysílají v HD rozlišení. tzn. zkontrolujte si minimální HW požadavky pro DVBT2 vysílaní, jsou to přibližně tyto: Intel i5 3GHz a vyšší/ AMD FX 4350 4,2GHZ a vyšší pokud Váš HW toto splňuje a přesto Vám DVBT2 ČT kanály kostičkují. Nainstalujte si novější LAV Video Decoder, instalační soubor ( LAVFilters-0.74.1- Installer.exe ) naleznete zde : [ftp://ftp.evolveo.com/dvb](ftp://ftp.evolveo.com/dvb-t2/windows-usb-pc-tuner/sigma-t2/software-with-drivers/totaltv-player/)-t2/windows-usb-pctuner/sigma-t2/software-with-[drivers/totaltv](ftp://ftp.evolveo.com/dvb-t2/windows-usb-pc-tuner/sigma-t2/software-with-drivers/totaltv-player/)-player/ Proveďte restart, v "TotalTV Playeru" v "Nastavení" v sekci "Zvuk/Obraz" zvolte u volby: MPEG2-Video dekódér a H.264.dekódér "LAV Video Decoder " pro kontrolu klikněte hned vedle na ikonku "Nastavení" a vpravo dole musí být verze "LAV Video Decoder  $0.74.1"$ .

Problém s kostičkováním obrazu by měl být vyřešen.

Pokud Vám i tak z nějakého důvodu nevyhovuje program "TotalTV Player" zkuste si nainstalovat program :

"SichboPVR", instalační soubor naleznete zde : [ftp://ftp.evolveo.com/dvb](ftp://ftp.evolveo.com/dvb-t2/windows-usb-pc-tuner/sigma-t2/software-with-drivers/sichbopvr/)t2/windows-usb-pc-tuner/sigma-t2/software-with-[drivers/sichbopvr/](ftp://ftp.evolveo.com/dvb-t2/windows-usb-pc-tuner/sigma-t2/software-with-drivers/sichbopvr/)

Je zde umístěn i dekódér : ( LAVFilters-0.74.1-Installer.exe ) stáhněte si ho a nainstalujte.

V nastavení programu SichboPVR v sekci "rozšířené" přiřaďte pak dekódér "LAV Video Decoder" k dekodéru H265Video.

Proveďte ladění kanálů.

#### **ŘEŠENÍ PROBLÉMŮ**

Nejprve si přečtěte "FAQ - Často kladené otázky" na stránce [www.evolveo.com/cz/sigma](http://www.evolveo.com/cz/sigma-t2)-t2 nebo kontaktujte Technickou podporu EVOLVEO.

#### **TECHNICKÁ PODPORA**

www.evolveo.com/cz/helpdesk/prislusenstvi-k-pc/hd-dvb-t-usb-tuner

#### **Záruka se NEVZTAHUJE při:**

- použití přístroje k jiným účelům
- instalaci jiného firmware než toho, který byl v přístrojinainstalován
- elektromechanickém nebo mechanickém poškození způsobeném nevhodnýmpoužitím
- škodě způsobené přírodními živly jako je oheň, voda, statická elektřina, přepětí, atd.
- škodě způsobené neoprávněnou opravou
- nečitelném sériovém číslu přístroje

## $\boxtimes$

#### **Likvidace**

Symbol přeškrtnutého kontejneru na výrobku, v literatuře nebo na obalu znamená, že v EU všechny elektrické a elektronické přístroje, baterie a akumulátory musí být uloženy do tříděného odpadu po ukončení jejich životnosti. Nevyhazujte tyto výrobky do netříděného komunálního odpadu.

# **CD C E PROHLÁŠENÍ O SHODĚ**

Tímto společnost Abacus Electric, s.r.o. prohlašuje, že EVOLVEO Sigma T2 je v souladu s požadavky norem a nařízení příslušným k tomuto typu přístroje.

Kompletní text Prohlášení o shodě je k nalezení n[a ftp://ftp.evolveo.com/ce](ftp://ftp.evolveo.com/ce)

Dovozce / Dovozca / Importer / Importőr

Abacus Electric, s.r.o.

Planá 2, 370 01, Czech Republic

Výrobce / Výrobca / Manufacturer / Gyártó

Naxya Limited

No.5, 17/F, Strand 50, 50 Bonham Strand, Sheung Wan, Hong Kong

Made in China

Copyright © Abacus Electric, s.r.o. [www.evolveo.com](http://www.evolveo.com/) [www.facebook.com/EvolveoEU](http://www.facebook.com/EvolveoEU)

Všechna práva vyhrazena. Design a specifikace mohou být změněny bez předchozího upozornění.